## **Customizing Console Verbosity**

To modify the level of detail reported in the Console:

- 1. Click **Parasoft** in the menu bar and choose **Options**.
- 2. Select **Console.**
- 3. Set your console output settings. Options are:
	- **Low**: Configures the Console view to show errors and basic information about the current step's name and status (done, failed, up-todate).
	- **Normal**: Adds command lines and issues reported during test and analysis.
	- **High**: Uses full-format violation listings and also reports warnings.
	- **Show console on any change:** Determines whether the console is brought to the front any time its content changes.

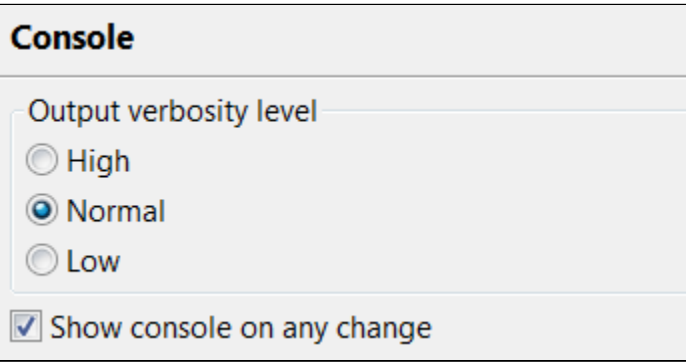